### URCF Workshop Nov. 2021: Benchmarking & the Command Line

**Thomas G. Coard & Bahrad A. Sokhansanj November 18, 2021 tgc37@drexel.edu bas44@drexel.edu**

## Job Scheduling in Picotte

1. Job Selection - every job in the pending job list is assigned a priority (a scalar value), and the entire list is sorted in order of priority, highest priority first. 2. Job Scheduling - this is where a job is assigned to a set of free resources. The system attempts to find suitable resources for the jobs in priority sequence.

The diagram below shows all the parameters which go into the calculation of a job's priority.

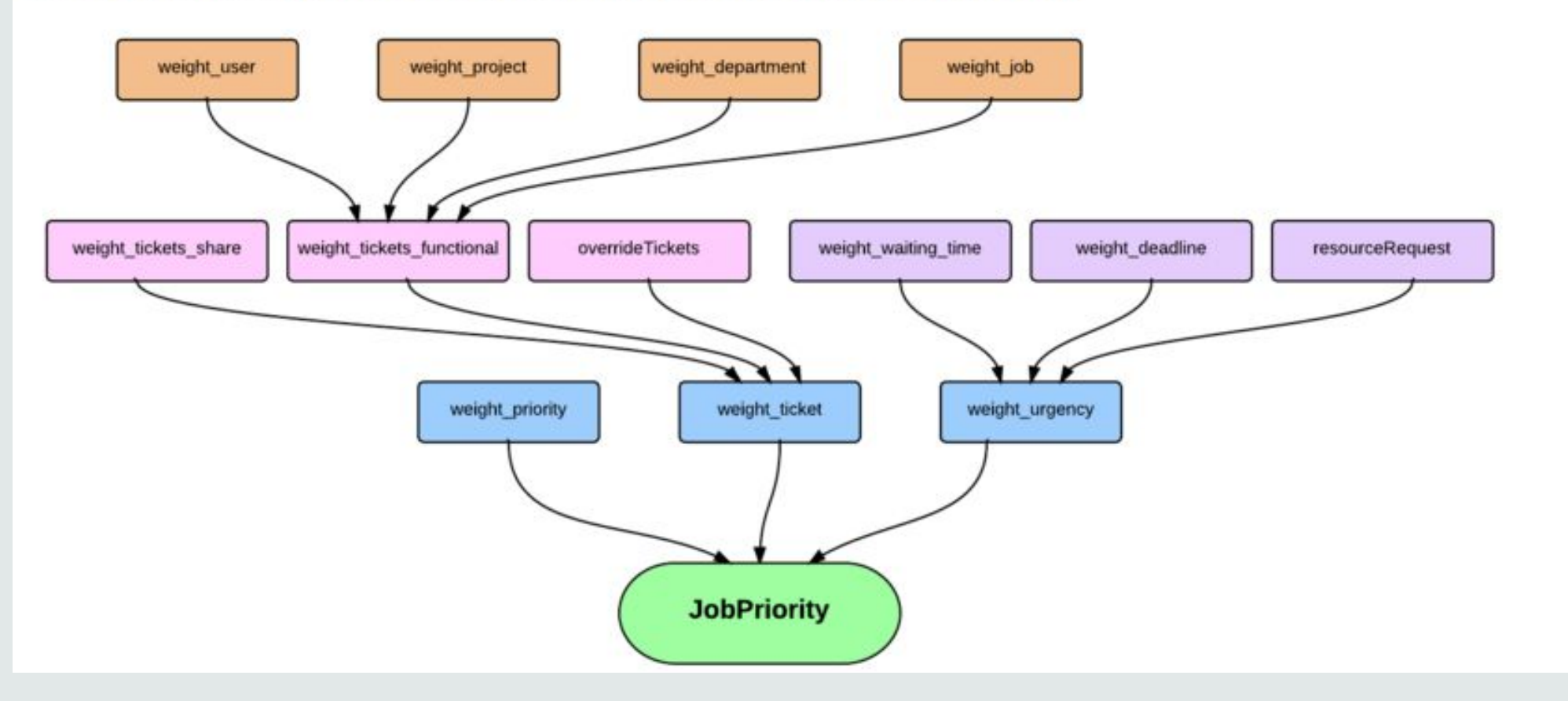

# **Job Scheduling in Picotte**

 $\bullet$ 

**Time** 

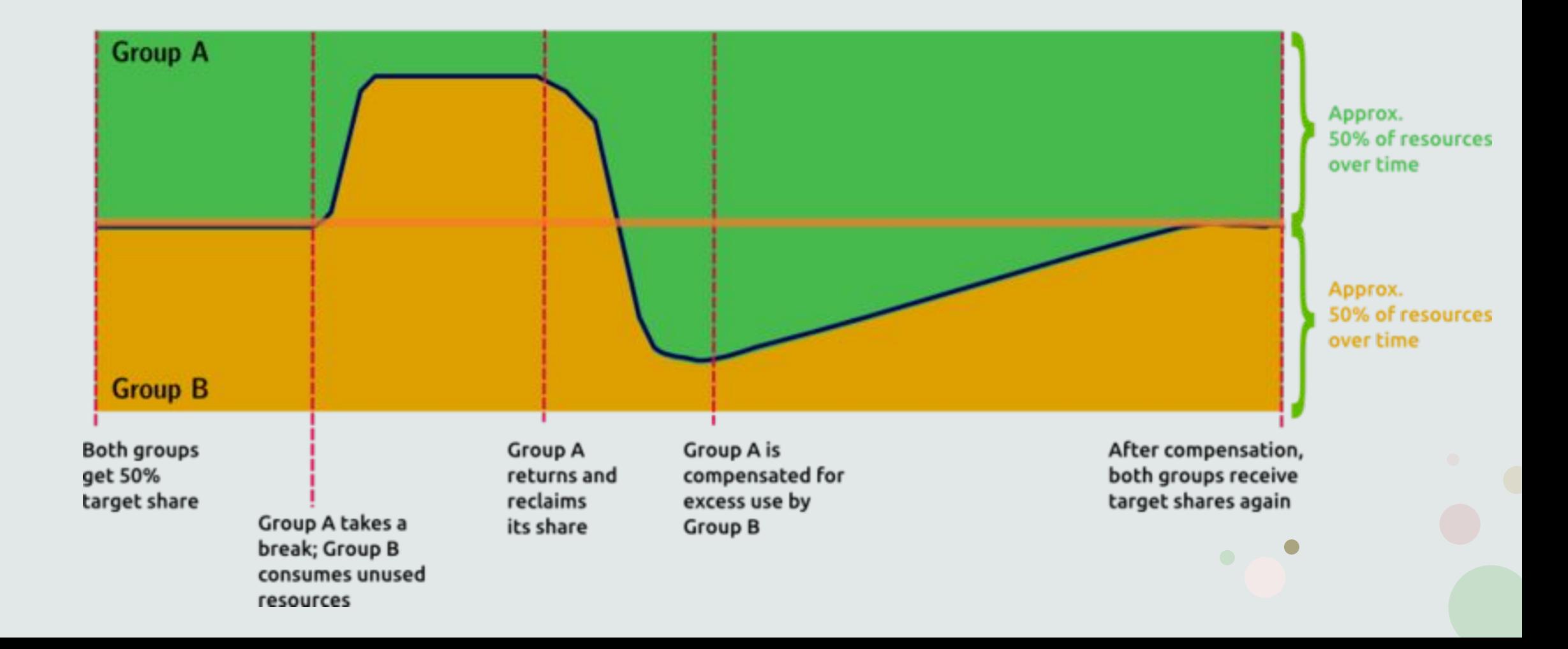

#### **Picotte Usage Rates**

#### Compute

 $\bullet$ 

Compute resource rate: \$0.0123 per SU

#### Resources:

- standard compute nodes have 48 cores per node; there are 74 nodes in total
- . big memory nodes have 1.5 TiB of memory (RAM) per node; there are 2 nodes in total
- GPU nodes have 4 GPU devices (cards) per node; there are 12 nodes in total

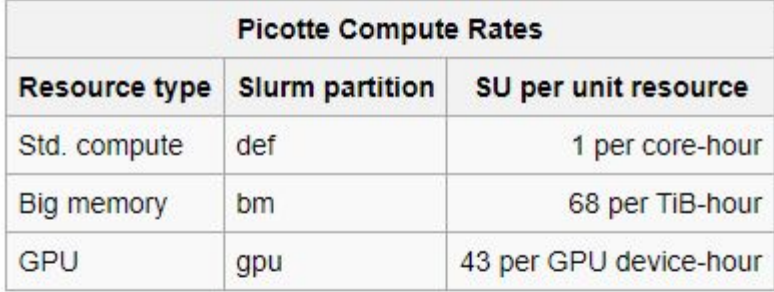

Example: Using all 4 GPU devices on a GPU node for 1 hour consumes 172 SU, for a total charge of \$0.0123 \* 172 = \$2.12

NOTE: all resource usage above is computed based on resources reserved for the actual lifetime of a job. E.g. a job requests 4 GPU-hours. The billable amount is 4 GPU-hours = 172 SU. This is because those resources are made unavailable to others.

#### **Persistent Storage**

#### Storage rate: 4.48 SU per TiB-hour 1081 SU per TiB-month

To compare to Proteus (see above), this is equivalent to \$3.06 per TiB-week \$13.30 per TiB-month ~= \$3.32 per TiB-week.

Example: storing 5 TiB of data for 1 month  $\rightarrow$  \$0.0123 \* 1081 \* 5 = \$66.48

## Understanding your jobs

• Memory?

- MaxRSS (Resident Set Size) is what matters (maximum memory usage by process)
- Virtual Memory (VM) doesn't contribute to job limit
- Storage Space?
- Run Time?
	- **• Don't** run large volumes of short jobs (overhead on scheduler)
	- Do run a few iterations of an interative job (e.g., machine learning, run a few epochs) to estimate run-time
		- Use verbose outputs, e.g., verbose = True for sklearn, verbose = 1 or 2 for Tensorflow
- Sub-processes?
- **• sacct** displays accounting data for all jobs and job steps in the Slurm job accounting log or Slurm database
	- <https://slurm.schedmd.com/sacct.html>
	- Also, **sstat** (running jobs), **seff**, **sreport** (all information at the man pages above)

## **Job Scheduling & Memory Requests**

 $\bullet$ 

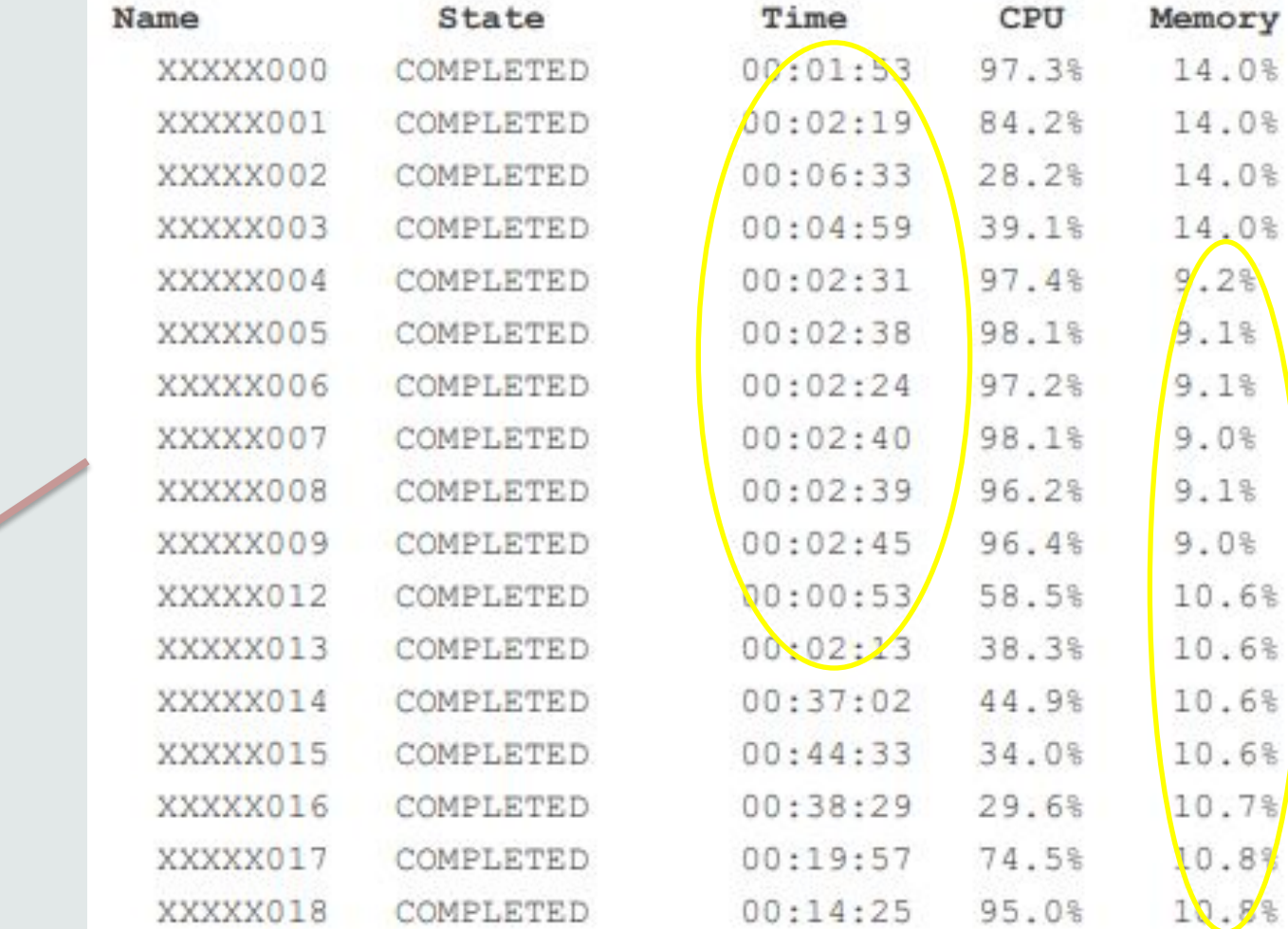

Not using memory allocation = inefficient, will use up space on nodes and leave less resources available

0%

 $0<sup>8</sup>$ 

0%

 $0$ <sup>8</sup>

6%

6%

6%

6%

8%

罗目

#### Fields available:

 $\bullet$ 

**Account AllocTRES** AveDiskRead AveVMSize Constraints **CPUTime Elapsed** ExitCode **JobID** MaxDiskRead MaxDiskWriteNode **MaxPagesTask MaxVMSize** MinCPU **NNodes** Partition **ReqCPUFreq ReaCPUS** Reservation **ResvCPURAW** SubmitLine Timelimit **TRESUsageInMax** TRESUsageInMinNode **TRESUsageOutMax** TRESUsageOutMinNode TRESUsageOutMinTask TRESUsageOutTot **User** WorkDir

AdminComment **AssocID** AveDiskWrite **BlockID** Container **CPUTimeRAW ElapsedRaw Flags GID JobIDRaw MaxDiskReadNode** MaxDiskWriteTask **MaxRSS** MaxVMSizeNode **MinCPUNode** NodeList ReqCPUFreqMin **ReaMem** ReservationId **Start Suspended** TimelimitRaw TRESUsageInMaxNode TRESUsageInMinTask **UserCPU** 

**00S** 

**AllocCPUS AveCPU AvePages** Cluster ConsumedEnergy **DBIndex** Eligible **JobName** MaxDiskReadTask **MaxPages MaxRSSNode MaxVMSizeTask** MinCPUTask **NTasks OOSRAW** ReqCPUFreqMax **RegNodes Reserved State SystemCPU TotalCPU** TRESUsageInMaxTask TRESUsageInTot TRESUsageOutMaxNode TRESUsageOutMaxTask TRESUsageOutMin **WCKey** 

**AllocNodes AveCPUFreq AveRSS** Comment ConsumedEnergyRaw DerivedExitCode End Group Layout MaxDiskWrite **MaxPagesNode MaxRSSTask** McsLabel **NCPUS** Priority Reason **ReqCPUFreqGov ReaTRES ResvCPU** Submit SystemComment **TRESUsageInAve** TRESUsageInMin **TRESUsageOutAve UID WCKeyID** 

### Example

- **• seff** (note: may be inaccurate) for \$JOBID = 1773033
- Compare to sacct (optionally dump to text file)
- **• sacct** -j 1773033

(base) [bas44@picotte001 ~]\$ seff 1773033 Job ID: 1773033 Array Job ID: 1773033 49 Cluster: picotte User/Group: bas44/bas44 State: COMPLETED (exit code 0) Cores: 1 CPU Utilized: 00:26:56 CPU Efficiency: 99.20% of 00:27:09 core-walltime Job Wall-clock time: 00:27:09 Memory Utilized: 255.76 MB Memory Efficiency: 1.67% of 15.00 GB<br>(base) [bas44@picotte001 ~]\$

--format='AllocCPUs,AssocID,AveCPU,AveCPUFreq,AveDiskRead,AveDiskWrite,ConsumedEnergy, CPUTime,DerivedExitCode,Elapsed,MaxRSS,NNodes,ReqCPUs,ReqMem' > sacct.txt

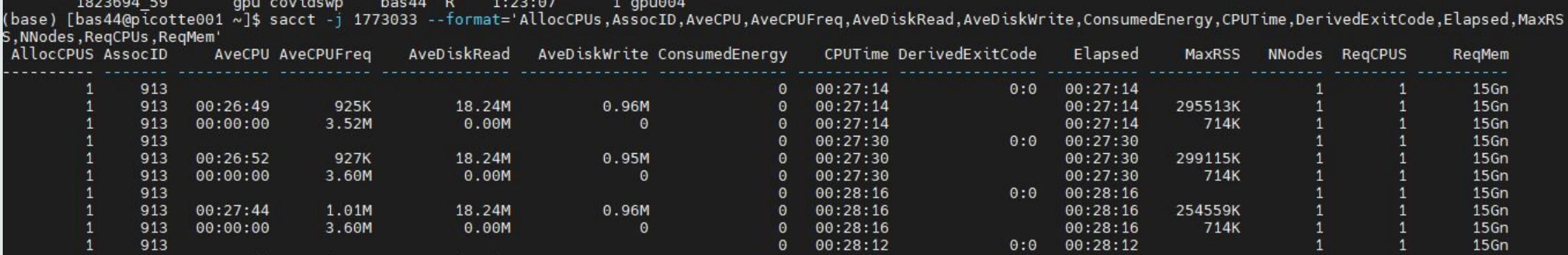

### What is the Command Line?

It is an interactive text environment for running commands within the shell.

The shell is a language that provides an interface between the user and the programs of the operating system.

There are many different shell languages, but they often use the same/similar syntax for common tasks.

Shell examples: bash, sh, dash, zsh, fish, PowerShell, etc.

### Useful Bash Syntax: History Expansion

Examples:

- !! (to run previous command)
- !:1 (to get all but the first parameter of the last command)
- !3 (to run the third item in history)
- !cd (to re-run the last cd command, or the last command that started with anything after "!")

And there is much more that can be done with history expansion.

## Helpful Commands for Finding Data

• grep

 $\bullet$ 

- find
- cut
- sort
- uniq
- wc

To get more information about these commands run "man" followed by the command name. You can pass data between commands with "|"

### Examples

 $\bullet$ 

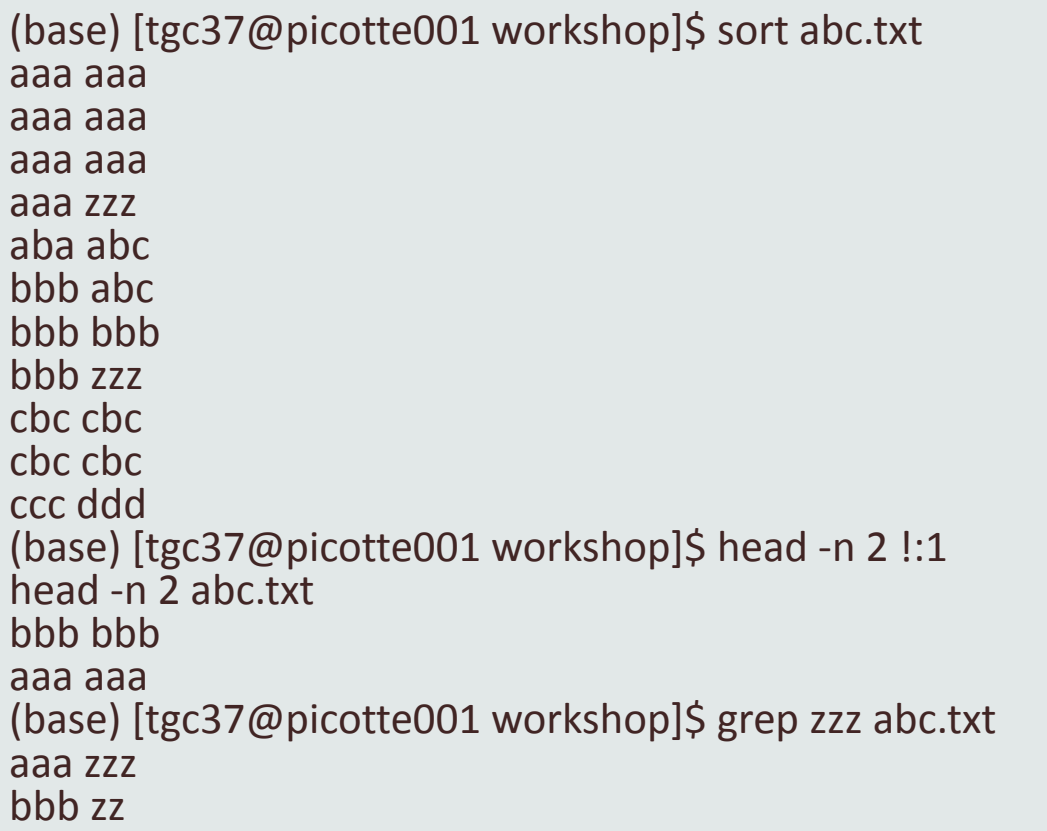

(base) [tgc37@picotte001 workshop]\$ sort -k 2 abc.txt # sort by the second column aaa aaa aaa aaa aaa aaa aba abc bbb abc bbb bbb cbc cbc cbc cbc ccc ddd aaa zzz bbb zzz (base) [tgc37@picotte001 workshop]\$ cut -d" " -f 1 abc.txt | sort | tail -n 2 # get first column, then sort it, then get the last two rows cbc ccc

### Other Topics to Explore

 $\bullet$ 

 $\bullet$ 

xargs, sed, awk, process and file substitution, profile files.

## Support & Office Hours

- David Chin, Ph.D., System Administrator: [urcf-support@drexel.edu](mailto:urcf-support@drexel.edu)
- Zoom link for Thomas Coard's Office Hours (Mon. 12-1 pm / Wed. 1-2 pm EST): <https://drexel.zoom.us/j/87266595816?pwd=bW11eXJGVUlPZm96azRaL0U2RHNKQT09> Meeting ID: 872 6659 5816 Passcode: 662662
- Zoom link for Bahrad Sokhansanj's Office Hours (Tues. 1-2 pm / Thurs. 4-5 pm EST): [https://drexel.zoom.us/j/86773001944?pwd=SWw4ZFp3MXFTbWtOVmZucXVBZWFUdz](https://nam10.safelinks.protection.outlook.com/?url=https%3A%2F%2Fdrexel.zoom.us%2Fj%2F86773001944%3Fpwd%3DSWw4ZFp3MXFTbWtOVmZucXVBZWFUdz09&data=04%7C01%7Cbas44%40DREXEL.EDU%7Cf1843d7ee80547b2201708d9a85cdbcb%7C3664e6fa47bd45a696708c4f080f8ca6%7C0%7C0%7C637725939105696100%7CUnknown%7CTWFpbGZsb3d8eyJWIjoiMC4wLjAwMDAiLCJQIjoiV2luMzIiLCJBTiI6Ik1haWwiLCJXVCI6Mn0%3D%7C3000&sdata=992i1oVcnZcrtvqBsZtwqp0MTw41dW1GsxdtRI1MLaE%3D&reserved=0) [09](https://nam10.safelinks.protection.outlook.com/?url=https%3A%2F%2Fdrexel.zoom.us%2Fj%2F86773001944%3Fpwd%3DSWw4ZFp3MXFTbWtOVmZucXVBZWFUdz09&data=04%7C01%7Cbas44%40DREXEL.EDU%7Cf1843d7ee80547b2201708d9a85cdbcb%7C3664e6fa47bd45a696708c4f080f8ca6%7C0%7C0%7C637725939105696100%7CUnknown%7CTWFpbGZsb3d8eyJWIjoiMC4wLjAwMDAiLCJQIjoiV2luMzIiLCJBTiI6Ik1haWwiLCJXVCI6Mn0%3D%7C3000&sdata=992i1oVcnZcrtvqBsZtwqp0MTw41dW1GsxdtRI1MLaE%3D&reserved=0) Meeting ID: 867 7300 1944 Passcode: 600246